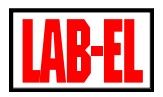

# **O P I S**

**LB-487** to 8-wejściowy moduł służący do zbierania i rejestracji danych. Każdy kanał wejściowy może pracować w kilku różnych trybach, pozwalając na dołączenie różnorodnych źródeł sygnału i pomiar różnych wielkości.

Wyniki pomiarów w sposób ciągły rejestrowane są we wbudowanej pamięci rejestracji, umożliwiając późniejszy dostęp do wcześniej zarejestrowanych danych.

Moduł LB-487 zapewnia wszechstronne możliwości komunikacyjne, dzięki szerokiej gamie dostępnych interfejsów: Ethernet, USB, RS-232, RS-485.

# **Wejścia pomiarowe**

Moduł LB-487 wyposażony jest w 8 wejść pomiarowych, z których każde może pracować w następującym trybie (każde wejście może być osobno skonfigurowane niezależnie od pozostałych):

- **S300**: wejście dowolnego czujnika z interfejsem pętli prądowej S300 produkcji firmy LAB-EL,
- **termometr**: pomiar temperatury w zakresie -50 .. +150 ºC za pomocą sondy termistorowej,
- **0-10V**: wejście analogowe umożliwia pomiar napięcia w zakresie 0-10 V,
- **0-20mA**: wejście analogowe umożliwia pomiaru pomiar prądu 0-20 mA,
- **analogowe skalowane**: wejście analogowe pracujące w trybie pomiaru napięcia 0-10 V lub prądu 0-20 mA, pozwalające przeskalować wynik pomiaru na dowolne jednostki inżynierskie za pomocą równania  $y = a * x + b$  (dostępne począwszy od firmware  $1.5.x$ ).
- **binarne**: wejście binarne pozwala na rozpoznanie stanu zwarcia/rozwarcia dołączonego styku,
- **stanowe**: wejście stanowe pozwala na rozpoznanie stanu zwarcia/rozwarcia styku, z dodatkową detekcją alarmowych stanów zwarcia/przerwania linii,
- **impulsowe**: wejście impulsowe pozwala na zliczanie impulsów zwiernych na wejściu,

np. z deszczomierza (dostępne począwszy od firmware 1.6.x).

# **Pamięć rejestracji**

Moduł LB-487 wyposażony jest we wbudowaną pamięć rejestracji, która pozwala na okresową archiwizację danych pomiarowych i późniejszy ich przegląd w dogodnym momencie. Pamięć rejestracji ma wbudowane podtrzymanie bateryjne, które zapewnia przechowywanie danych w czasie wyłączenia zasilania.

Odczyt pamięci: dostęp do zarejestrowanych danych możliwy jest w dowolnej chwili, za pomocą dedykowanego oprogramowania na komputerze PC.

# **Porty komunikacyjne**

Włączenie modułu LB-487 do systemu pomiarowego, albo podłączenie do komputera PC możliwe jest za pomocą interfejsów komunikacyjnych:

• **Ethernet**: jest to podstawowy interfejs, w który standardowo wyposażony jest każdy moduł LB-487.

Opcjonalnie LB-487 może zostać wyposażony w dwa dodatkowe moduły komunikacyjne, z których każdy może być następującego typu:

- **USB**
- **RS-232**
- **RS-485**

Każdy z interfejsów jest izolowany galwanicznie.

# **Protokoły**

LB-487 do komunikacji z oprogramowaniem użytkowym używa standardowych protokołów:

- **MODBUS**: MODBUS/TCP dla portu Ethernet, MODBUS/RTU dla portu RS-232 i RS-485 zapewnia współpracę m.in. z typowymi programami klasy SCADA,
- **SNMP**: dostęp do wyników pomiarów w postaci zmiennych MIB zapewnia współpracę z typowymi programami do zarządzania siecią,
- **HTTP (WWW)**: LB-487 udostępnia przez interfejs Ethernet prostą stronę WWW, za pomocą której można podejrzeć bieżące

odczyty wyników pomiarów,

• **UDP**: dodatkowo dla dedykowanego oprogramowania używany jest prywatny format komunikacji wykorzystujący protokół UDP.

#### **Dedykowane oprogramowanie**

Dedykowanym oprogramowaniem dla modułu LB-487 jest program lbx firmy LAB-EL, który zapewnia kompleksową obróbkę i wizualizację danych – podgląd, rejestrację, wizualizację, alarmowanie.

# **D A N E T E C H N I C Z N E**

# **Zasilanie – zewnętrzny zasilacz**

- **napięcie**: +9 .. +24 V DC, zabezpieczone przed odwrotną polaryzacją
- **pobór mocy**: max 2,5 W (bez wejścia S300), wykorzystanie wejść S300 zwiększa pobór prądu o max 25 mA na jedno wejście

# **Zasilanie – POE (opcja)**

- **napięcie**: 36 .. 57 V
- **pobór mocy**: class 1 (max 3,64 W)
- **podłączenie**: linie danych 1-2 / 3-6 lub nieużywane 4-5 / 7-8

# **Wejście S300**

- **kompatybilność**: dowolne źródło danych w standardzie cyfrowej pętli prądowej S300
- **transmisja danych**: 300 bps 7/N/1

# **Wejście pomiaru temperatury**

- **typ czujnika**: termistor GE-TK95
- **zakres pomiaru**: -50 .. +150 ºC
- **niepewność pomiaru**:
	- 0,2 ºC w zakresie -15 .. +70 ºC
	- 0,5 ºC w zakresie -35 .. +100 ºC
	- 2,0 ºC w zakresie -50 .. +150 ºC
- **rozdzielczość**: 0,1 ºC
- **max długość przewodu czujnika**: 10 m

# **Wejście analogowe 0-10V**

- **zakres pomiaru**: 0,00 0,00 V
- **rozdzielczość pomiaru**: 0,01 V
- **niepewność pomiaru**: 0,02 V

# **Wejście analogowe 0-20mA**

- **zasilanie**: wymagane zewnętrzne źródło
- **zakres pomiaru**: 0,00 20,00 mA
- **rozdzielczość pomiaru**: 0,02 mA
- **niepewność pomiaru**: 0,04 mA

#### **Wejście binarne**

- **detekcja stanu zwarcia**: R < 8k06
- **detekcja stanu rozwarcia**: R > 8k06

#### **Wejście stanowe**

- $z$ warcie linii:  $R = 0$  . 2k6
- **styk zwarty**: R = 2k6 .. 8k06
- **styk rozwarty**: R = 8k06 .. 24k
- **przerwanie linii**: R > 24k

# **Wejście impulsowe**

- **detekcja stanu zwarcia**: R < 8k06
- **detekcja stanu rozwarcia**: R > 8k06
- **czas trwania impulsu**: min. 25 ms

#### **Ethernet**

- **tryby pracy**: 10/100 Mbit/s, full-duplex / halfduplex, flow-control, autonegocjacja
- **złącze**: RJ45
- **protokoły**: odczyt danych: UDP, SNMP, MODBUS/TCP, HTTP, konfiguracja sieciowa: BOOTP, DHCP
- **POE**: opcjonalnie

# **USB (opcja)**

- **wersja**: 2.0
- **izolacja galwaniczna**: min. 700 V DC
- **protokół**: adaptowany MODBUS/RTU

# **RS-232 (opcja)**

- **format**: 8 bitów danych, bit parzystości: brak, parzystość, nieparzystość, 1 bit stopu
- **prędkość**: 9600, 19220, 38400, 57600 bps
- **linie**: GND, RXD/TXD, RTS/CTS
- **izolacja galwaniczna**: min. 700 V DC
- **złącze**: DB9F
- **tryb MODBUS**: slave RTU 19200 bps 8/E/1

# **RS-485 (opcja)**

- **format**: 8 bitów danych, bit parzystości: brak, parzystość, nieparzystość, 1 bit stopu
- **prędkość**: 9600, 19220, 38400, 57600 bps
- **izolacja galwaniczna**: min. 700 V DC
- **złącze**: DB9F
- **tryb MODBUS**: slave RTU 19200 bps 8/E/1

#### **Pamięć rejestracji**

- **pojemność**: 128 kB
- **podtrzymanie bateryjne**
- **okres rejestracji**: 1 60000 sekund

#### **Warunki pracy**

- **temperatura pracy**: -25 .. +50 ºC
- **temperatura przechowywania**: -40 .. +85 ºC
- **wilgotność**: 0 .. 95%

#### **Obudowa**

- **typ**: obudowa stalowa, lakierowana
- **wymiary**: 148 x 102 x 46 mm

# **E L E M E N T Y U R Z Ą D Z E N I A**

Moduł LB-487 wyposażony jest w następujące elementy zewnętrzne:

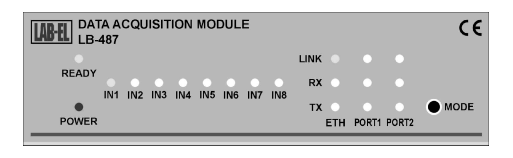

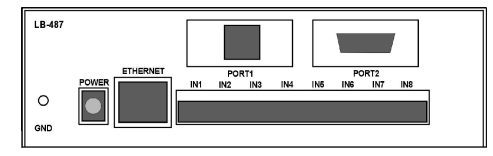

# **Diody sygnalizacyjne**

- **POWER** włączone zasilanie
- **READY** gotowość do działania (świecenie ciągłe), pozyskiwanie adresu IP przez BOOTP/DHCP (mruganie powolne), aktualizacja firmware (mruganie szybkie)
- **IN1 .. IN8** dioda świeci gdy aktywne jest

źródło sygnału na danym wejściu:

• **S300**: wykryty aktywny miernik S300 na wejściu,

• **temperatura**: wykryta dołączona sonda temperatury na wejściu,

• **0-10 V, 0-20 mA, analogowe skalowane**: dioda świeci zawsze,

- **binarne/stanowe/impulsowe**: wykryty stan zwarcia styku na wejściu.
- **ETH, PORT1, PORT2** dioda świeci gdy aktywne jest połączenie przez dany interfejs komunikacyjny (PORT1, PORT2 – USB / RS-232 / RS-485):
	- **Ethernet**: aktywne połączenie,
	- **USB**: aktywne połączenie z komputerem PC, na którym zainstalowane są odpowiednie sterowniki USB
	- **RS-232, RS-485**: dioda świeci zawsze gdy zainstalowany jest odpowiedni moduł komunikacyjny.
- **RX,TX** odbiór / wysyłanie danych przez dany interfejs komunikacyjny.

# **Przycisk MODE**

Przycisk MODE służy do wyboru trybu pracy i różnych ustawień konfiguracyjnych. Szczegółowy opis w dalszej części instrukcji.

#### **Złącza**

- **POWER** zewnętrzne zasilanie,
- **ETHERNET** podłączenie do sieci Ethernet,
- **PORT1, PORT2** złącza opcjonalnych interfejsów komunikacyjnych,
- **IN1 .. IN8** wejścia źródeł sygnału.

# **I N S T A L A C J A**

W typowej instalacji niezbedne jest zapewnienie zasilania LB-487, podłączenie źródeł sygnału do wejść oraz połączenie z komputerem PC (lub innym urządzeniem) do odczytu danych.

Do zasilania należy wykorzystać dodatkowy zewnętrzny zasilacz sieciowy, lub w specjalnej wersji LB-487-POE można skorzystać z zasilania przez Ethernet (POE - Power Over Ethernet).

Do połączenia z komputerem PC standardowo przeznaczony jest port Ethernet, ale można również do tego celu wykorzystać opcjonalnie montowane porty USB / RS-232 / RS-485. Funkcjonalność wszystkich sposobów

połączenia jest identyczna, z różnicą w możliwych do wykorzystania protokołach komunikacyjnych.

## **Zasilanie**

• **zewnętrzny zasilacz sieciowy**: najbardziej typowy sposób zasilania to zasilacz sieciowy 12 V o wydajności min. 200 mA

• **POE**: Power Over Ethernet – zasilanie przez kabel ethernet pozwalające wyeliminować dodatkowy zasilacz sieciowy i znacząco uprościć instalację. Do zasilania przez POE wymagana jest specjalna wersja LB-487-POE, jak również wymagane są odpowiednie urządzenia sieciowe (switch z zasilaczem POE lub dodatkowy zasilacz typu midspan). W wersji POE można również używać zewnętrznego zasilacza sieciowego, w razie braku zasilania POE.

#### **Konfiguracja wejść**

Tryb pracy każdego z wejść pomiarowych musi zostać odpowiednio skonfigurowany. Służą do tego odpowiednie zwory na płytce LB-487 oraz odpowiednie opcje ustawiane za pomocą oprogramowanie konfiguracyjnego – obydwa ustawienia (zwory i opcje konfiguracyjne) muszą sobie odpowiadać. Opis konfiguracji zwór – w dalszej części instrukcji.

Odpowiednia konfiguracja wejść jest zgodnie z życzeniem klienta ustawiana "fabrycznie", jednakże może ona być później dowolnie zmieniona przez użytkownika.

#### **Ethernet**

• **hub/switch**: LB-487 należy przyłączyć do hub'a lub switch'a sieciowego za pomocą standardowego kabla Ethernet (kabel prosty bez przeplotu)

• **komputer PC**: LB-487 można też podłączyć bezpośrednio do karty sieciowej w PC, do tego celu jednak wymagany jest kabel sieciowy z przeplotem.

#### **USB**

Do podłączenia LB-487 do komputera PC należy wykorzystać standardowy kabel USB, ze złączem typu B po stronie modułu LB-487.

# **RS-232**

Do podłączenia LB-487 do komputera PC należy wykorzystać standardowy kabel RS-232 (bez przeplotu – złącze męskie do LB-487, żeńskie do PC).

#### **RS-485**

Moduł LB-487 należy włączyć do sieci RS-485 zgodnie z obowiązującymi zasadami (magistrala szynowa, odpowiednia terminacia i polaryzacia). Na płytce modułu RS-485 dostępne są zwory służące do włączenia terminacji i polaryzacji linii. Wyprowadzenie styków na złączu jest zgodne z konwencją stosowaną w sieciach PROFIBUS.

# **K O N F I G U R A C J A**

Moduł LB-487 wymaga odpowiedniej konfiguracji, aby działać zgodnie z wymogami użytkownika.

Podstawowei konfiguracji podlegają:

- tryb pracy wejść
- tryb pracy portu Ethernet
- konfiguracja sieciowa IP (adresy)

#### **Ustawienia domyślne**

Ustawienia domyślne (np. gdy urządzenie jest fabrycznie nowe, lub po ich przywróceniu przez użytkownika) zakładają wykorzystanie protokołu DHCP do pozyskania konfiguracji sieciowej.

#### **Przywrócenie ustawień domyślnych**

Procedura przywrócenia ustawień domyślnych jest następująca: wyłączyć zasilanie, wcisnąć I przytrzymać przycisk MODE, włączyć zasilanie, trzymać cały czas wciśnięty przycisk w czasie gdy zaświecą się wszystkie diody IN1..IN8, poczekać aż zaświeci się sama dioda IN8, I w tym momencie puścić przycisk MODE. Od tej chwili LB-487 działa już normalnie, jedynie z przywróconymi ustawieniami domyślnymi.

#### **Automatyczna konfiguracja**

Przy wykorzystaniu interfejsu Ethernet dostępna jest możliwość automatycznej konfiguracji adresów sieciowych – za pomocą protokołu BOOTP lub DHCP. Wymaga to obecności odpowiedniego serwera konfiguracyjnego w lokalnej sieci.

#### **Zmiana konfiguracji**

Do konfiguracji modułu LB-487 dostępne są 3 metody, które w efekcie działania są całkowicie równoważne, wybór odpowiedniej metody zależny jest od sposobu instalacji i wygody użytkownika.

• **program lbnetcfg** – jest to specjalny program konfiguracyjny działający przez Ethernet. Pozwala on samoczynnie wyszukać wszystkie LB-487 dołaczone lokalnie. niezależnie od ich ustawień sieciowych I adekwatności tych ustawień do lokalnej konfiguracji sieci, lub nawet braku konfiguracji, gdy włączona jest autokonfiguracja przez BOOTP lub DHCP, a urządzenie nie uzyskało jeszcze adresu sieciowego.

Po uruchomieniu programu i wydaniu polecenia "szukaj" program wyświetla listę wszystkich znalezionych urządzeń. Następnie wybierając odpowiednie urządzenie z listy można przejść do jego konfiguracji, gdzie dostępne są do edycji wszystkie ustawienia.

• **terminal** (UWAGA: metoda niedostępna począwszy od firmware 1.6.x) – konfiguracja w trybie terminala polega na podłączeniu terminala (lub emulatora) przez opcjonalny port RS-232, z ustawionymi parametrami transmisii na 9600 bps 8/N/1, oraz włączeniu specjalnego trybu konfiguracyjnego w LB-487. Służy do tego następująca procedura: wyłączyć zasilanie, wcisnąć i przytrzymać przycisk MODE, włączyć zasilanie, trzymać cały czas wciśnięty przycisk w czasie gdy zaświecą się wszystkie diody IN1..IN8, poczekać aż zaświeci się sama dioda IN1 i w tym momencie puścić przycisk MODE. Po puszczeniu przycisku na ekranie terminala powinno pojawić się zgłoszenie LB-487 w trybie konfiguracyjnym. Do zmiany ustawień służą odpowiednie polecenia, ich lista dostępna jest w odpowiedzi na polecenie help. Wyświetlenie aktualnych ustawień odbywa się w odpowiedzi na polecenie set.

• **program lbx** – ta metoda wymaga takiej istniejącej konfiguracji LB-487, aby program lbx był w stanie nawiazać komunikacje z urządzeniem – na znanym adresie IP (przez Ethernet) lub przez opcjonalny port USB / RS-232 / RS-485.

Zmiana konfiguracji za pomocą programu lbx polega na wywołaniu polecenia "konfiguracja" z menu danego urządzenia, gdzie dostępne są wszystkie odpowiednie ustawienia.

# **O P I S Z Ł Ą C Z <sup>I</sup> Z W Ó R**

# **Zasilanie**

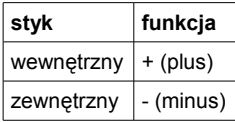

Złącze zasilania zabezpieczone jest przed podłączeniem odwrotnej polaryzacji.

#### **Ethernet**

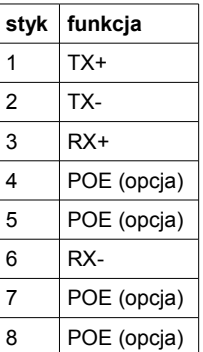

Złącze Ethernet jest standardowe dla urządzenia typu MDI. Połączenie ze switchem/hubem (urządzenie typu MDI-X) następuje kablem prostym bez przeplotu, do połączenia z innym urządzeniem typu MDI (np. bezpośrednio do portu sieciowego komputera PC) potrzebny jest kabel z przeplotem.

Złącze Ethernet może być też wykorzystane do zasilania (opcjonalne POE) – w takim wypadku niektóre linie wykorzystywane są do przesyłania zasilania. Możliwe jest zasilanie zarówno przez niewykorzystane linie 4,5 i 7,8 jak również za pomocą linii sygnałowych TX/RX (dwie wersje podłączenia zgodnie ze standardem POE).

# **Wejścia pomiarowe IN1..IN8**

Każde złącze wejścia pomiarowego jest dwustykowe. Funkcja styków zależna jest od trybu pracy danego wejścia (lewy – prawy oznacza widok od tyłu urządzenia):

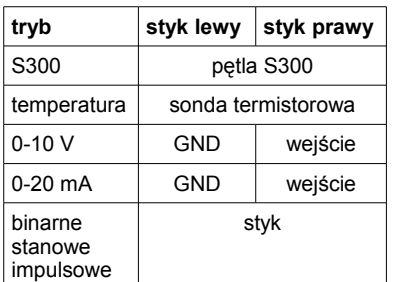

W przypadku wejść S300, pomiaru temperatury, wejścia binarnego i stanowego polaryzacja styków nie ma znaczenia.

Pomiędzy poszczególnymi wejściami 1..8 nie ma izolacji galwanicznej – co oznacza że masa jest wspólna dla wszystkich wejść pracujących w trybie 0-10 V i 0-20 mA. Wspólna masa jest również punktem odniesienia dla pozostałych trybów pracy wejść, jednak ze względu na typowe dwuprzewodowe bezpośrednie przyłączenie źródeł sygnału, nie ma to praktycznego znaczenia.

#### **RS-232**

Funkcje sygnałów (RxD, TxD, RTS, CTS) opisane są z punktu widzenia LB-487, co oznacza że RxD/CTS jest wejściem a TxD/RTS wyjściem.

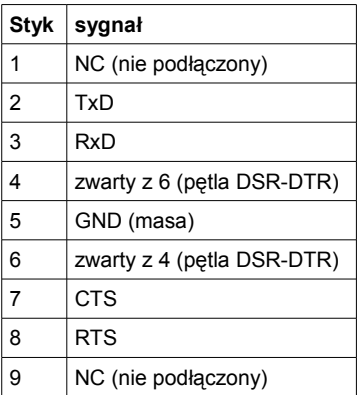

# **RS-485**

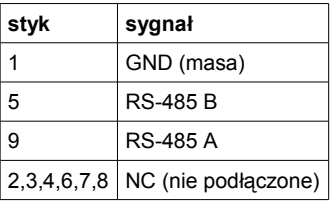

### **Zwory konfiguracji trybu pracy wejść**

Na płytce głównej LB-487 znajduje się zestaw zwór służących do konfiguracji trybu pracy wejść pomiarowych. Dla każdego wejścia jest osobny blok zwór, składający się z 8 zwór oznaczonych literami A .. H. Opis znajduje się na płytce, po prawej stronie zwór przy krawędzi płytki. Zależnie od trybu pracy wejścia, należy założyć następujące zwory (dla każdego wejścia osobno i niezależnie od pozostałych):

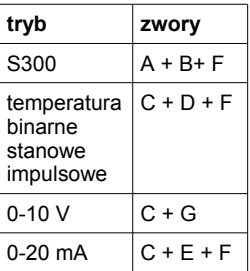

Zmiana trybu pracy wejścia za pomocą zwór wymaga jednoczesnej zmiany konfiguracji na drodze programowej.

# **M O D B U S**

Moduł LB-487 obsługuje protokół MODBUS w następujących wariantach:

- MODBUS/RTU przez RS-232,
- MODBUS/RTU przez RS-485,
- MODBUS/TCP przez TCP,
- MODBUS/TCP przez UDP.

#### **Obsługiwane funkcje**

Obsługiwane są następujące funkcje:

- 43/14 Read Device Identification
- 3 Read Holding Registers
- 4 Read Input Registers
- 6 Write Single Register
- 16 Write Multiple Registers

#### **Lista rejestrów typu HOLDING**

(aktualna dla wersji firmware począwszy od 1.11.1)

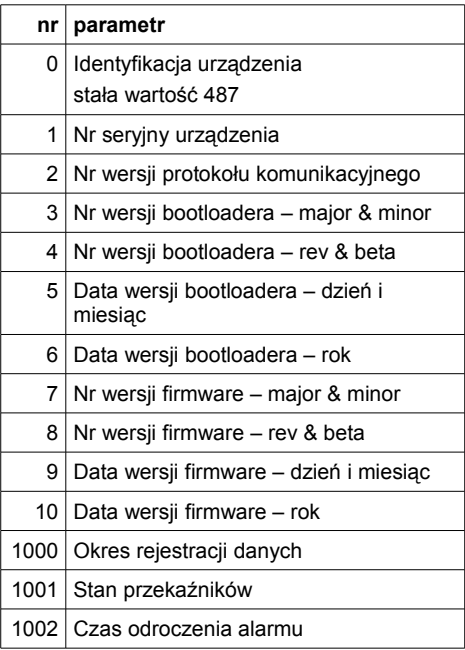

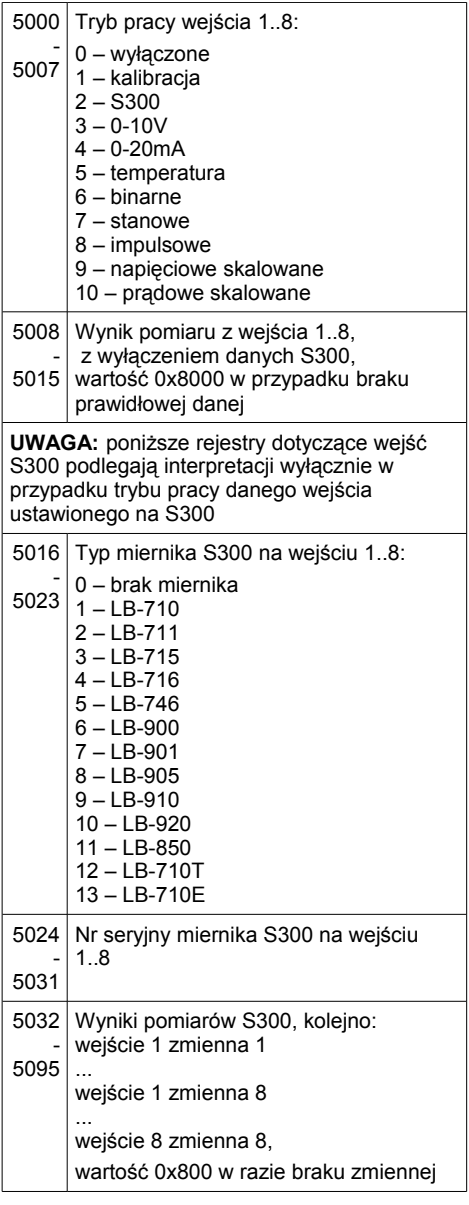

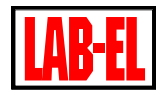

ELEKTRONIKA LABORATORYJNA Sp. J. ul. Herbaciana 9 05-816 Reguły PL

tel: +48 22 753 61 30 fax: +48 22 753 61 35 www: http://www.label.pl email: info@label.pl